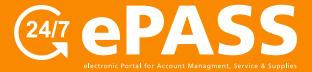

## Online Copier/Printer Supply Requests

How to order copier, fax and printer supplies online

01
Login to your account

#### Go to customers.rjyoung.com

- Enter your username and password
- click the "Log In" button

\*If you need to request a login, click on "New User? Sign up now."

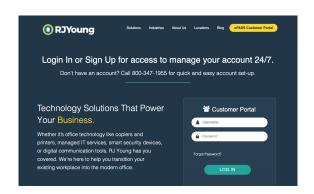

O2
Find
Equipment

## Use "Search" bar to find Equipment

- Enter Equipment ID
- Hit "Enter" key on keyboard or click the

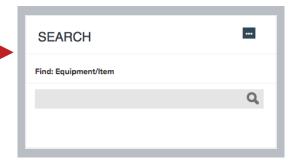

Select Equipment

## Click on Equipment ID Number to select the Equipment

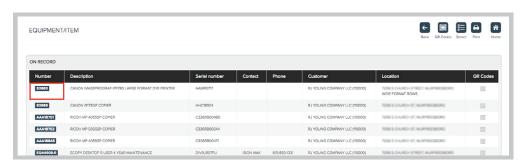

(continued)

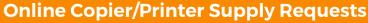

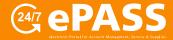

How to order copier, fax and printer supplies online

O4.
Choose Supplies

# Select "Supplies" at the top of the page

Click the icon

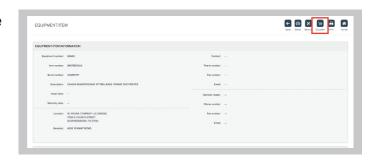

05
Enter Supply
Quantities

### **Select Items & Quantities**

 Enter Item Quantity beside requested items and press "OK"

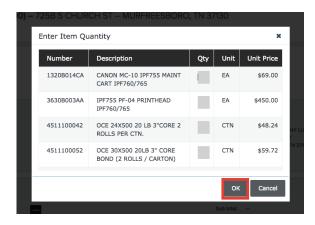

06
Save your order

# Click the "Save" button on the top right to enter your order

 You will receive an email when this order has been fulfilled

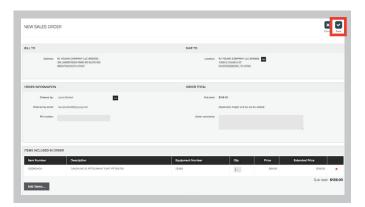